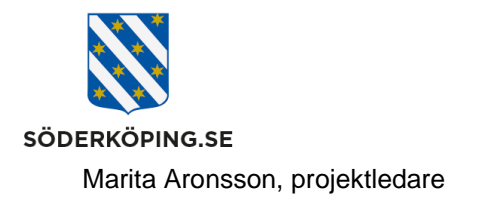

# **Logga in i Lifecare via Kanalen**

### **Inledning**

När du arbetar på en kommunal dator kan du via intranätet Kanalen logga in till Lifecares olika moduler för handläggare, legitimerad personal eller utförarpersonal. När du loggar in via Kanalen behöver du inte ange ditt användarnamn och lösenord vid inlogg i Lifecare. Du angav både användarnamn och lösenord vid inlogg i datorn, och behöver därför inte ange detta igen.

# **Logga in som handläggare**

Gå till Kanalens startsida och rubriken Verktyg som du hittar i vänsterkant. Klicka på din nersparade länk Lifecare myndighet.

### **VERKTYG**

Easitportalen

e-Avrop (aktuella avtal och upphandlingar)

E-post och kalender

**Visma Window (Personec** personalsystem)

**Bildbank** 

**Ciceron Assistent** 

Ciceron dokument och ärendehantering

E-learningportal (evikomp)

Episerver (webbpubliceringssystem)

Handläggar- och utförarwebb

Lifecare HSL och utförare

Lifecare myndighet

**MIM (kontohantering)** 

**Phoniro administration** 

**Rodeo (Publicerade** applikationer för intern och extern åtkomst)

När du klickar på länken kommer du direkt in på din startsida i Lifecare.

2023-08-01

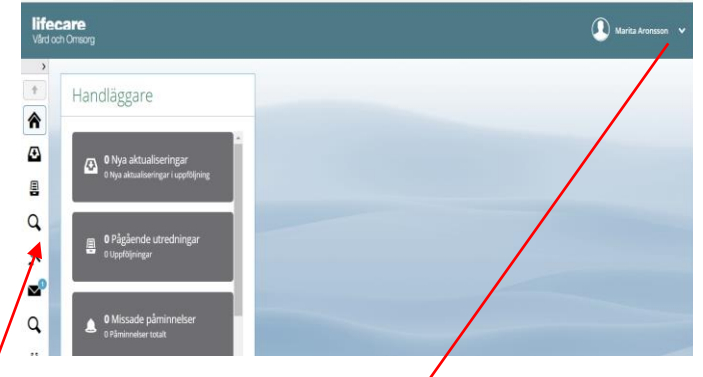

Som inloggad i Lifecare kan dysjälv bocka för vilka funktioner/moduler som ska visas på din startsida

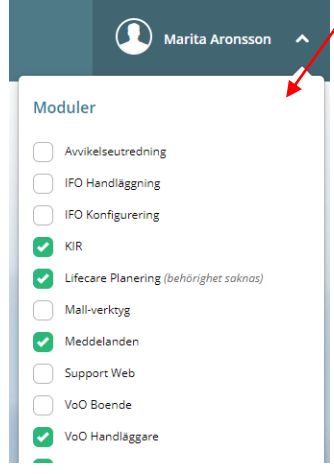

**Postadress Besöksadress Besöksadress Kontakt Contact Contact Contact Contact Contact Contact Contact Contact Contact Contact Contact Contact Contact Contact Söderköpings kommun Kommunhuset <b>Contact Contact Contact** 614 80 Söderköping Storängsallén 20 kommun@soderkoping.se www.soderkoping.se www.soderkoping.se

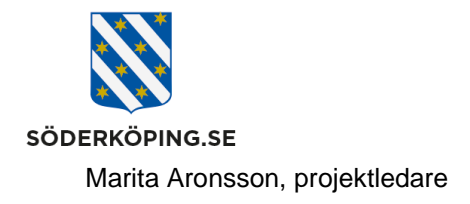

2023-08-01

# **Logga in som legitimerad personal**

Gå till Kanalens startsida och rubriken Verktyg som du hittar i vänsterkant. Klicka på din nersparade länk Lifecare HSL och utförare.

#### **VERKTYG**

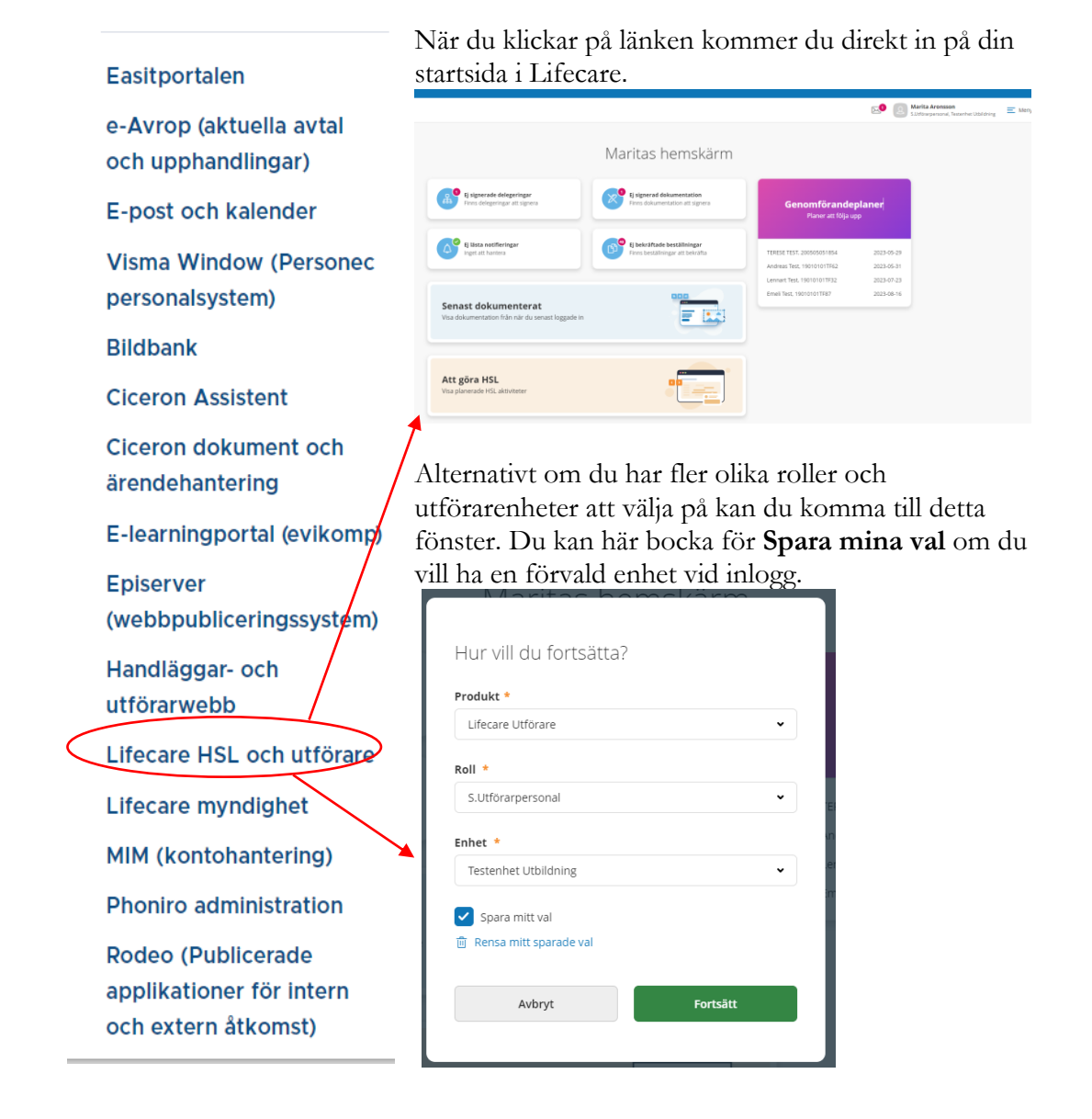

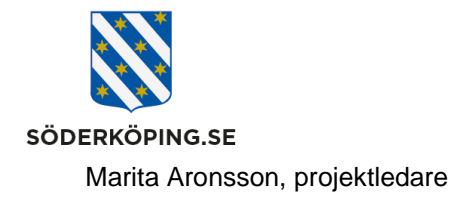

2023-08-01

### **Logga in som utförarpersonal**

Gå till Kanalens startsida och rubriken Verktyg som du hittar i vänsterkant. Klicka på din nersparade länk Lifecare HSL och utförare.

#### **VERKTYG**

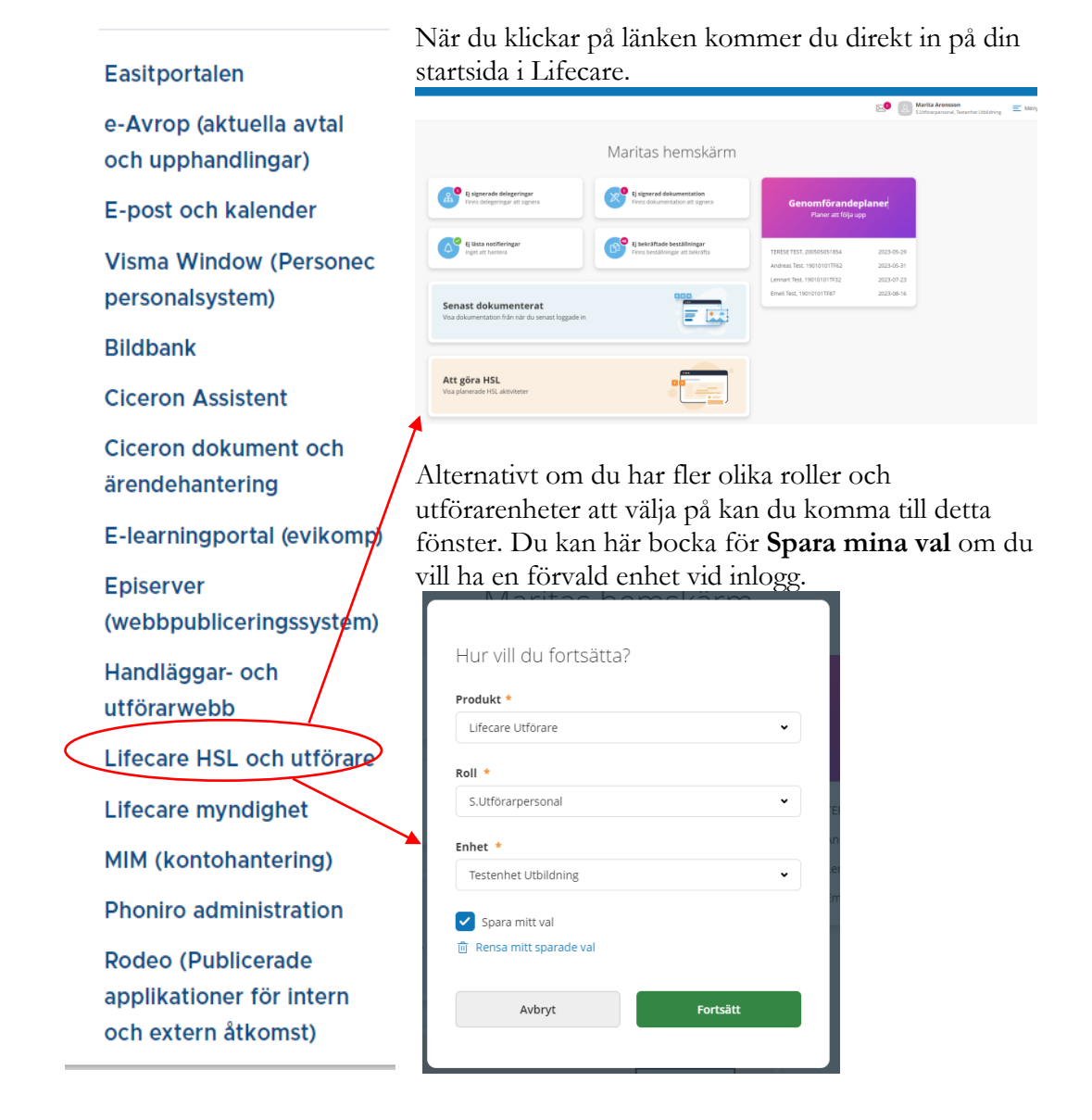

**Postadress Besöksadress Kontakt Org.nr och webbplats** 614 80 Söderköping Storängsallén 20 kommun@soderkoping.se www.soderkoping.se www.soderkoping.se